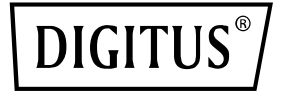

# **Adattatore Dual-Port 25G SFP28**

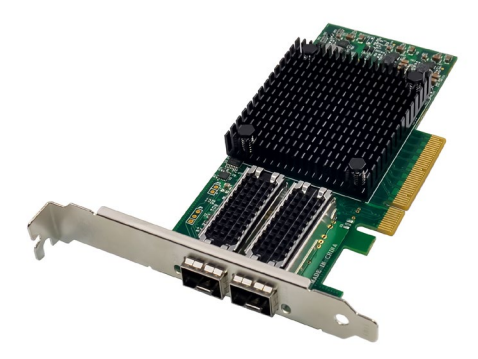

**Guida rapida all'installazione** DN-10180

## **Indice dei contenuti**

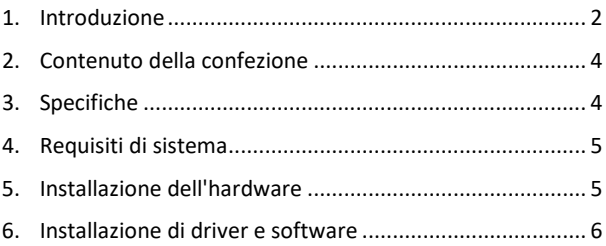

### <span id="page-1-0"></span>**1. Introduzione**

La scheda di interfaccia di rete DN-10180 fornisce una connessione di rete affidabile ed efficiente per il server o la workstation. Questa scheda è pienamente compatibile con le specifiche PCI Express revisione 3.0, 1.1 e 2.0 e supporta velocità di collegamento di 2,5, 5,0 o 8,0 GT/s a x8.

Il DN-10180 è dotato di funzioni di auto-negoziazione che gli consentono di funzionare a x8, x4, x2 o x1, rendendolo compatibile con un'ampia gamma di dispositivi. Supporta inoltre i meccanismi MSI/MSI-X per una gestione efficiente degli interrupt e la connettività SFP+ Dual-Port da 25G, 10G o 1Gb/s per una disponibilità flessibile della rete.

Questa scheda di interfaccia di rete è progettata per supportare

un'ampia gamma di standard industriali, tra cui IEEE802.3by, 25G con tutte le modalità FEC, IEEE802.3az Energy Efficient Ethernet, IEEE802.3ap basato su auto-negoziazione e KR Startup, nonché IEEE802.3ad, IEEE802.1ax, IEEE802.1Q, IEEE802.1P, IEEE802.1Qaz, IEEE802.1Qbb, IEEE802.1Qbg, IEEE1588V2.

DN-10180 prevede anche il supporto Jumbo Frame fino a 9,6KB, un'interfaccia NC-SI SMBus indipendente, segnali stand-by e wakeon-LAN indipendenti, trasporto affidabile basato su hardware, collective operation offload e PeerDirect RDMA (noto anche come GPUDirect Communication Acceleration).

Altre importanti caratteristiche del DN-10180 sono la codifica 64/66, Extended Reliable Connected Transport, Dynamically Connected Transport, RDMA over Converged Ethernet (RoCE), TCP/UDP/IP Stateless Offload, LSO.LRO. Checksum offload e hardware offload di incapsulamento e decapsulamento di reti overlay NVGRE e VXLAN.

Questa scheda di interfaccia di rete supporta anche SR-IOV, Multi-Function, Enhanced QoS, supporto VMware e fino a 256 funzioni virtuali e 8 funzioni fisiche per porta. Offre QoS garantita per le macchine virtuali ed è compatibile con i protocolli OpenMPI, IBM PE, OSU MPI e Intel MPI.

DN-10180 è progettato per supportare l'avvio remoto tramite Ethernet, iSCSI, PXE e UEFI ed è compatibile con un'ampia gamma di sistemi operativi, tra cui FreeBSD, Linux 5.x e superiori, VMware 5.5/6.0/6.5/6.7, Windows Server 2008/2012/2016/2019 e Win7/Win8/Win8.1/Win10 a 32 o 64 bit.

Nel complesso, DN-10180 è una potente scheda di interfaccia di rete che fornisce una connessione di rete affidabile ed efficiente per il server o la workstation.

## <span id="page-3-0"></span>**2. Contenuto della confezione**

- 1x adattatore PCIe x8 Mellanox Connectx-4 Dual-Port 25G SFP+
- 1x manuale utente
- 1x CD driver
- 1x staffa di installazione a basso profile

#### <span id="page-3-1"></span>**3. Specifiche**

- Compatibile con la specifica PCI Express Revisione 3.0, 1.1 e 2.0, 2.5, 5.0 o 8.0GT/s Link Rate x8
- Auto-negoziazione a x8, x4, x2 o x1
- Supporto per meccanismi MSI/MSI-X
- Supporta Dual-Port 25G, 10G, o 1Gb/s SFP+
- IEEE802.3by, 25G con supporto per tutte le modalità FEC, IEEE802.3az Energy Efficient Ethernet, auto-negoziazione basata su IEEE802.3ap e KR-Startup
- Supporta gli standard IEEE802.3ad, IEEE802.1ax, IEEE802.1Q, IEEE802.1P, IEEE802.1Qaz, IEEE802.1Qbb, IEEE802.1Qbg, IEEE1588V2
- Supporta Jumbo Frames fino a 9.6 KB
- Interfaccia bus indipendente NC-SI SM
- Segnali indipendenti Standby e Wake-on-Lan
- Offload per operazioni collettive
- PeerDirect RDMA (noto anche come accelerazione della comunicazione GPUDirect)
- Codifica 64/66
- Trasporto connesso affidabile e prolungato
- Trasporto connesso dinamico
- RDMA tramite Ethernet convergente (RoCE)
- Offload stateless TCP/UDP/IP
- LSO.LRO. Offload di checksum
- Offload hardware dell'incapsulamento e del decapsulamento delle reti overlay NVGRE e VXLAN
- SR-IOV, multifunzionalità, QoS avanzato, supporto VMware
- SR-IOV fino a 256 funzioni virtuali
- SR-IOV fino a 8 funzioni fisiche per porta
- QoS garantito per VMs
- Supporto dei protocolli OpenMPI, IBM PE, OSU MPI e Intel MPI
- NC-SI via MCTP via SMBus e NC-SI via MCTP tramite interfaccia PCIe-Baseboard Management Controller
- Avvio da remoto tramite Ethernet, iSCSI, PXE e UEFI
- Sistemi operativi supportati: FreeBSD, Linux5.x e superiore, VMware5.5/6.0/6.5/6.7, Windows server2008/2012/2016/2019, win7/win8/win8.1/win10 32 o 64bit

### <span id="page-4-0"></span>**4. Requisiti di sistema**

- FreeBSD, Linux, VMWare ESXi
- Win-server2008 R2/ Win-server2012 R2/ Win-server2016/ Win-Server2019
- Windows: 8/8.1/10 32/64bit
- Un posto scheda libero PCI Express x8/x16

#### <span id="page-4-1"></span>**5. Installazione dell'hardware**

- 1. Spegnere il computer.
- 2. Scollegare il cavo di alimentazione e rimuovere il coperchio del computer.
- 3. Rimuovere la staffa dello slot da uno slot PCIe x4/x8/X16 disponibile.
- 4. Per installare la scheda, allineare con cura il connettore del bus della scheda allo slot PCIe selezionato sulla scheda madre. Spingere la scheda verso il basso con decisione.
- 5. Riposizionare la vite di fissaggio della staffa dello slot per fissare la scheda.
- 6. Riposizionare il coperchio del computer e ricollegare il cavo di alimentazione.

## <span id="page-5-0"></span>**6. Installazione di driver e software**

#### **Sistemi operativi Windows**

Per installare i driver è necessario disporre dei diritti di amministratore del sistema operativo.

- 1. Inserire il CD contenente il driver di rete Mellanox nell'unità CD-ROM.
- 2. Quando appare la schermata Installazione guidata nuovo hardware, fare clic su Annulla.
- 3. Selezionare un driver sulla base del tipo di sistema: **per il tipo di Windows server: (Supponiamo che D):** D:\NIC-Treiber\Mellanox\ConnectionX-4\Windows Server **per il tipo di Windows: (Supponiamo che D):** D:\NIC-Treiber\Mellanox\VerbindungX-4\Windows Client
- 4. Fare doppio clic sul driver corrispondente al proprio sistema:
- 5. Seguire le istruzioni dell'assistente all'installazione per concludere l'installazione.

#### **Installare i driver Linux dal codice sorgente**

- 1. Scaricare il file tar del driver di base ed espanderlo.
- 2. Compilare il modulo del driver.
- 3. Installare il modulo con il comando mod probe.
- 4. Assegnare un indirizzo IP con il comando ipconfig.

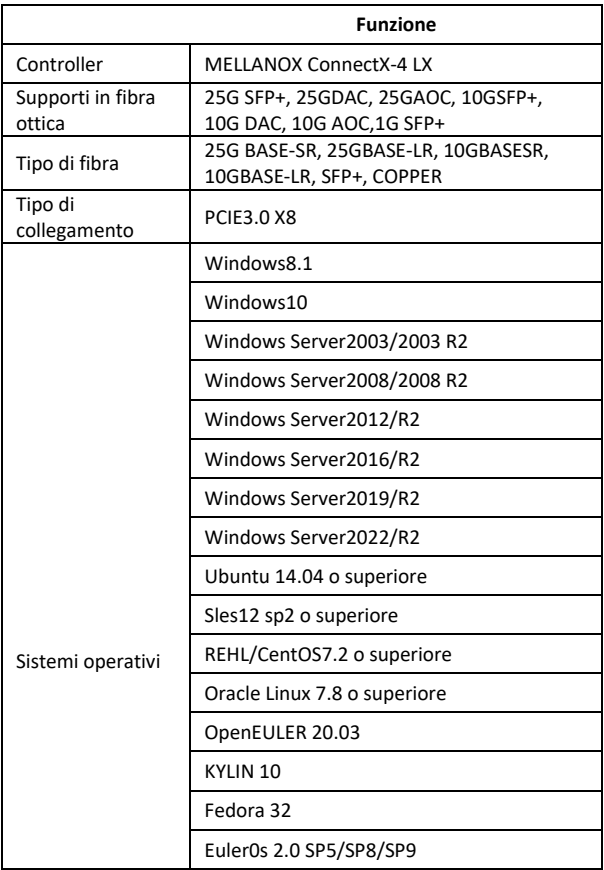

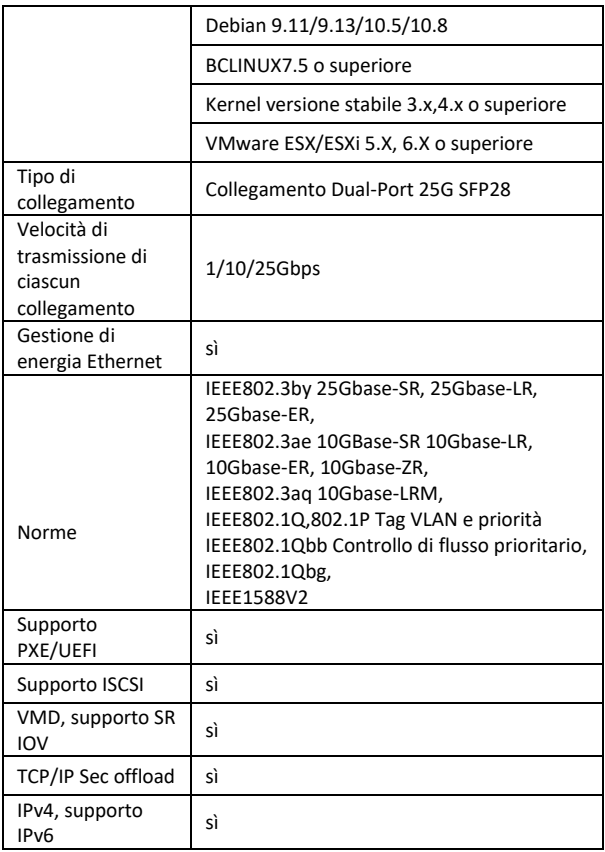

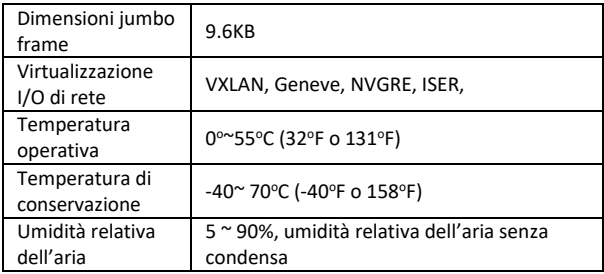

Con la presente ASSMANN Electronic GmbH dichiara che la dichiarazione di conformità fa parte del contenuto della spedizione. Qualora la dichiarazione di conformità risultasse mancante, è possibile richiederla per posta all'indirizzo del produttore indicato di seguito.

#### **www.assmann.com**

Assmann Electronic GmbH Auf dem Schüffel 3 58513 Lüdenscheid Germania

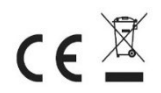